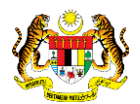

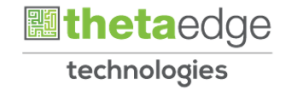

# SISTEM PERAKAUNAN AKRUAN KERAJAAN NEGERI (iSPEKS)

# USER MANUAL

# Proses Reset Kata Laluan Pentadbir Portal (Portal)

Untuk

## JABATAN AKAUNTAN NEGARA MALAYSIA

**SPEKS** 

TERHAD

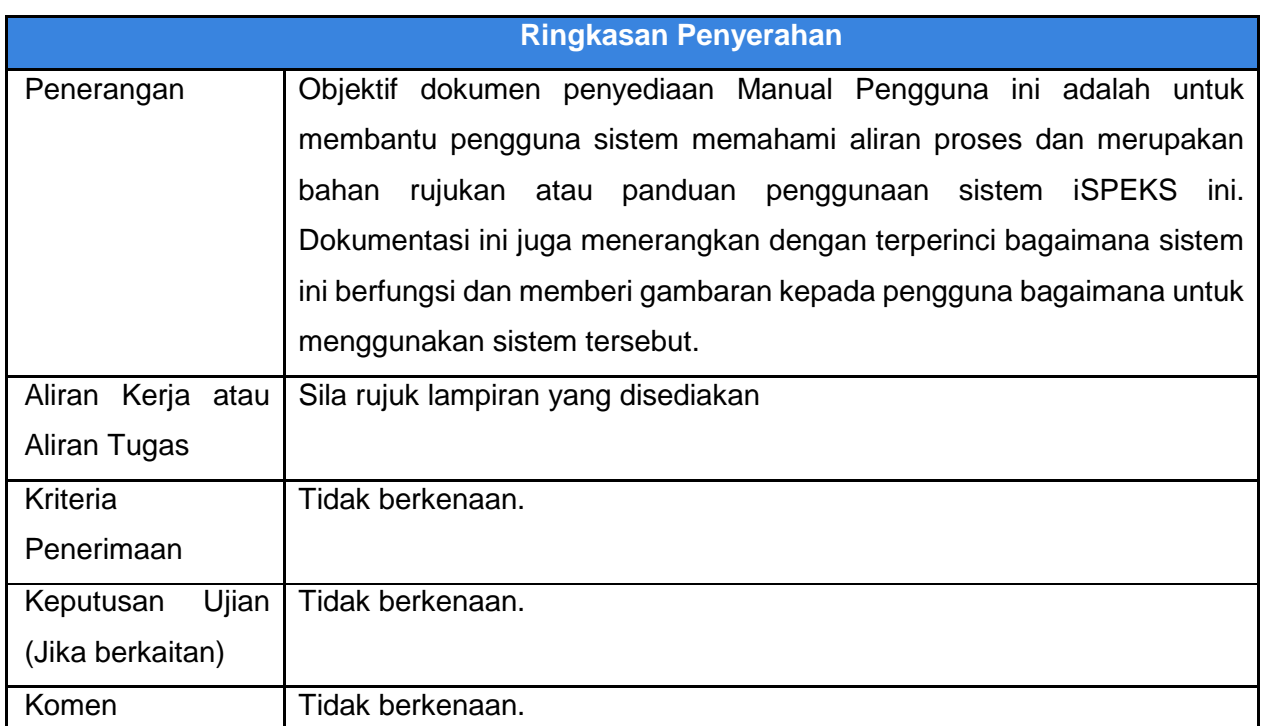

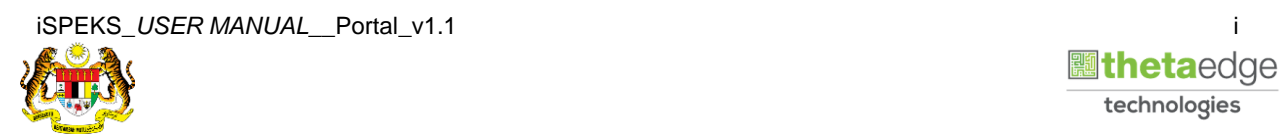

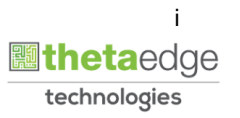

## **Pentadbiran dan Pengurusan Dokumen**

#### **Semakan Dokumen**

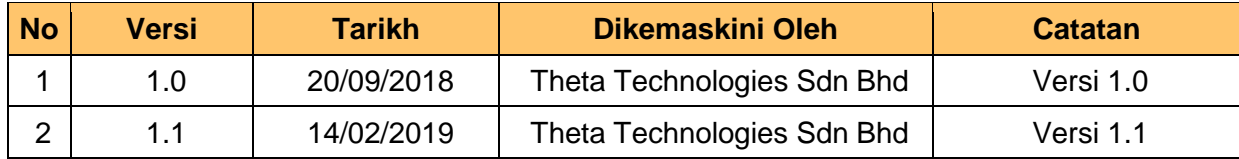

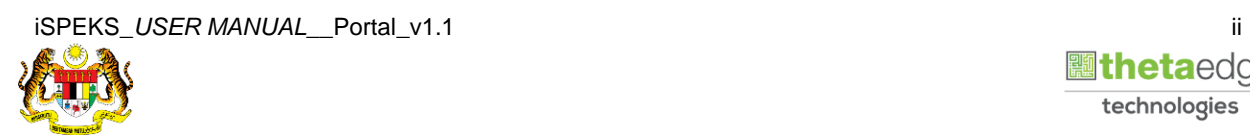

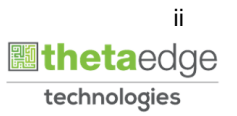

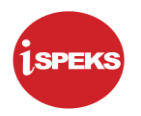

## **ISI KANDUNGAN**

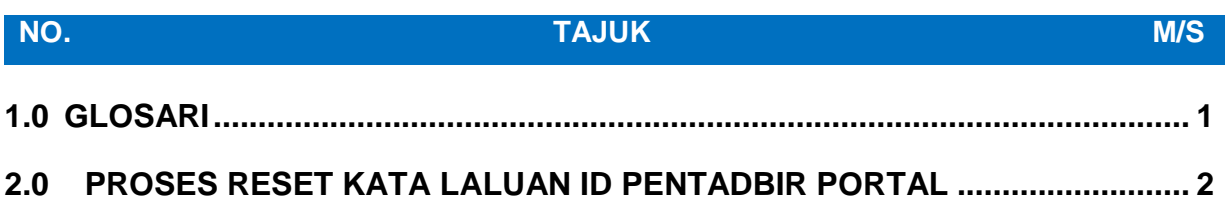

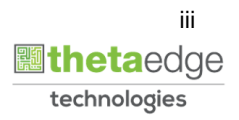

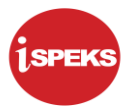

### <span id="page-4-0"></span>**1.0 GLOSARI**

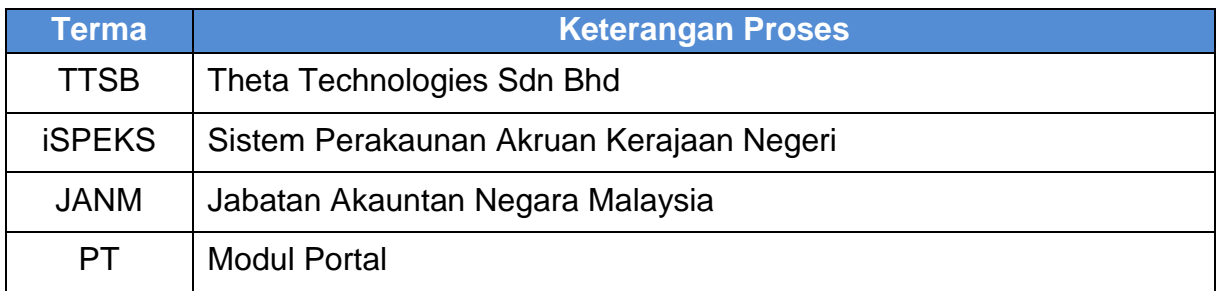

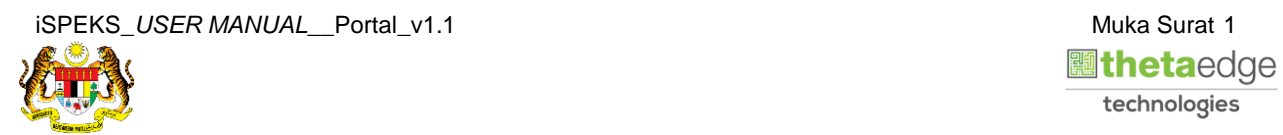

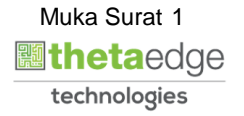

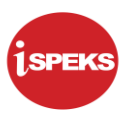

## <span id="page-5-0"></span>**2.0 PROSES RESET KATA LALUAN ID PENTADBIR PORTAL**

Proses ini bertujuan untuk reset kata laluan yang sedia ada kepada kata laluan yang baru.

## **1.** Skrin **Login Portal iSPEKS** dipaparkan.

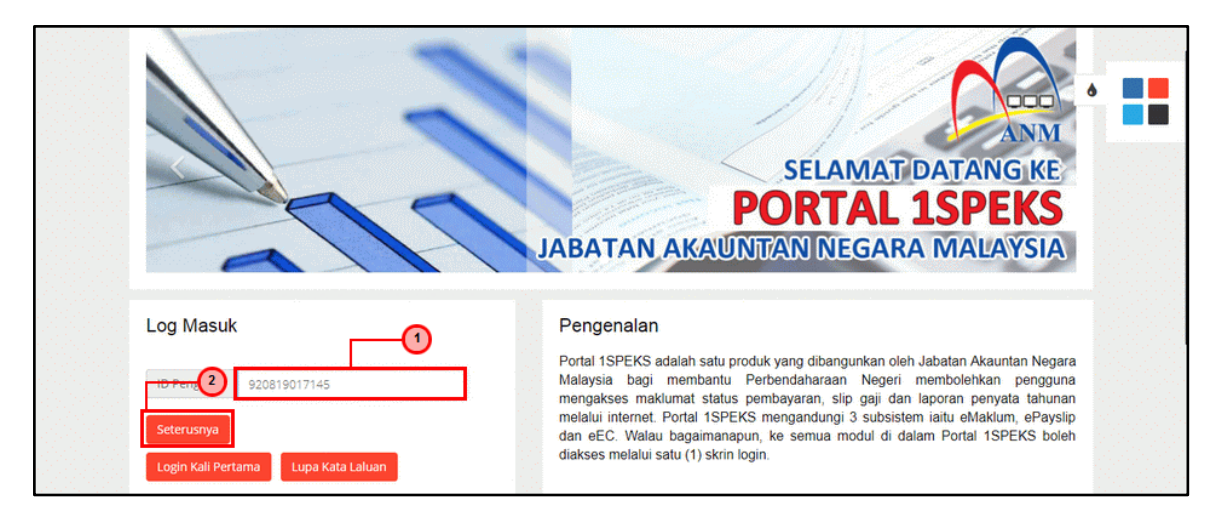

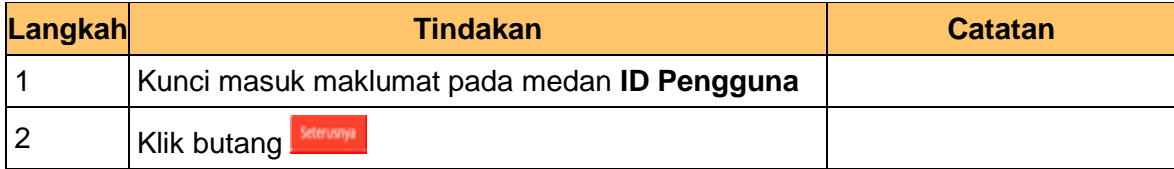

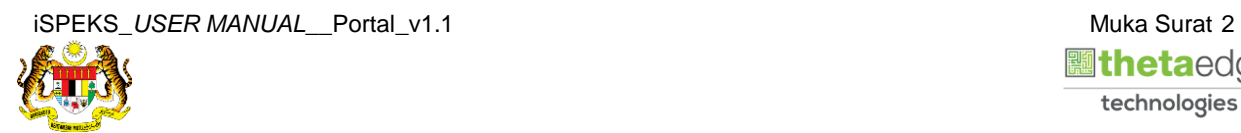

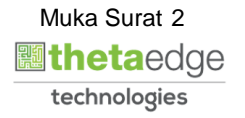

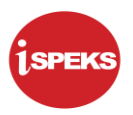

**2.** Skrin **Login Portal iSPEKS** dipaparkan.

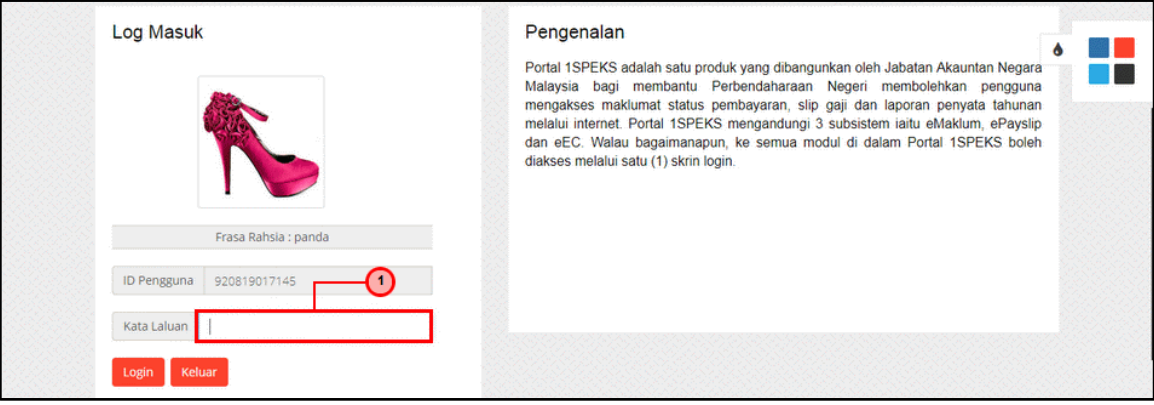

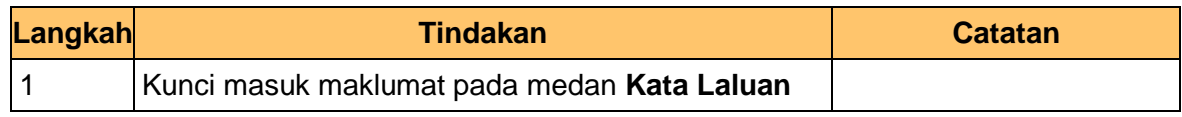

**3.** Skrin **Login Portal iSPEKS** dipaparkan.

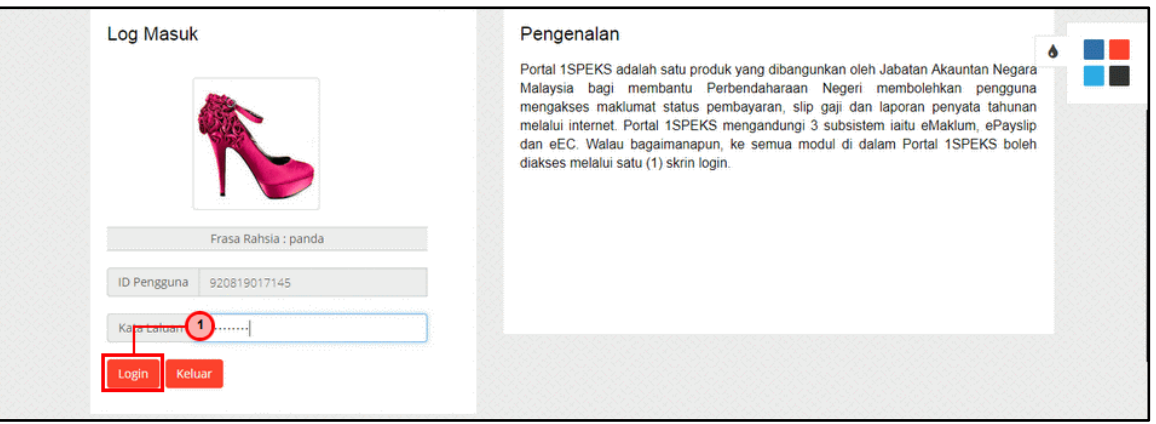

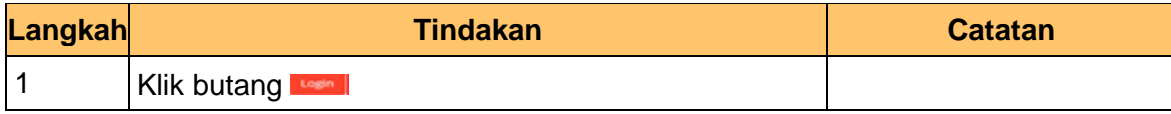

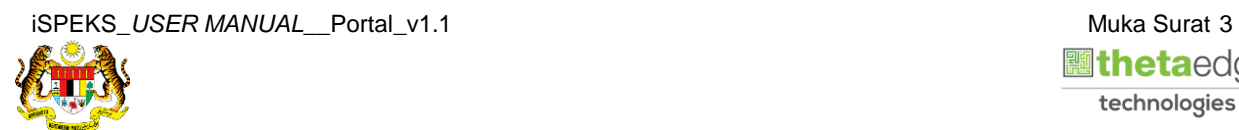

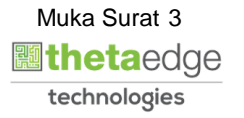

**4.** Skrin **Utama Portal iSPEKS** dipaparkan.

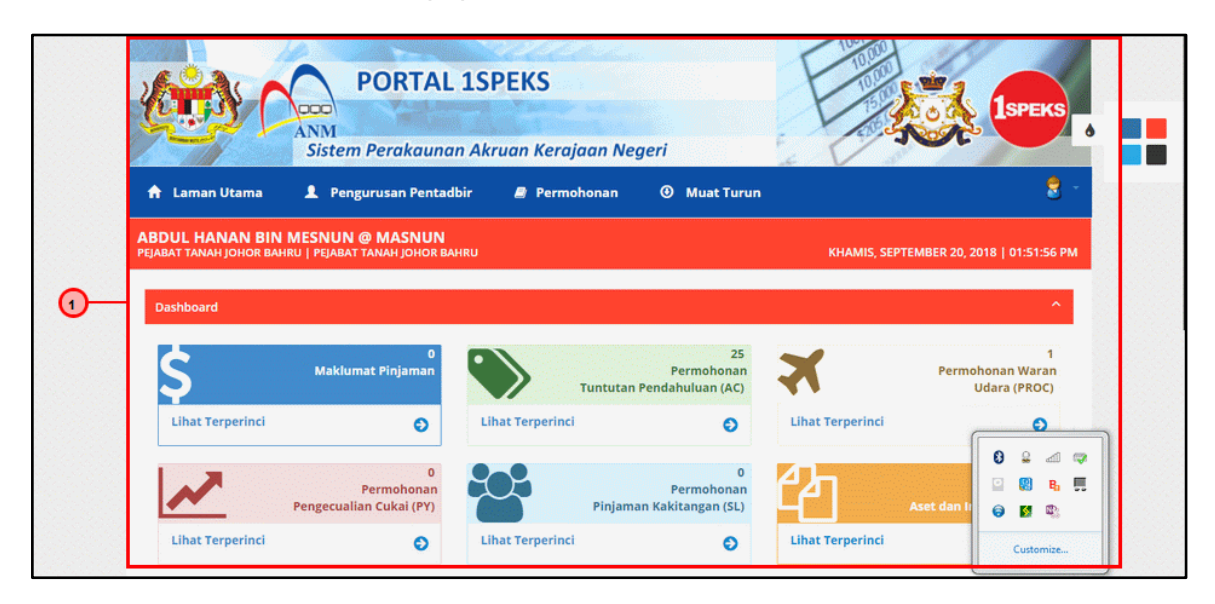

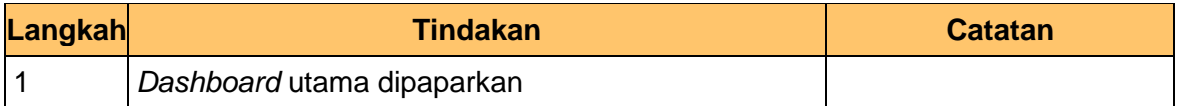

**5.** Skrin **Utama Portal iSPEKS** dipaparkan.

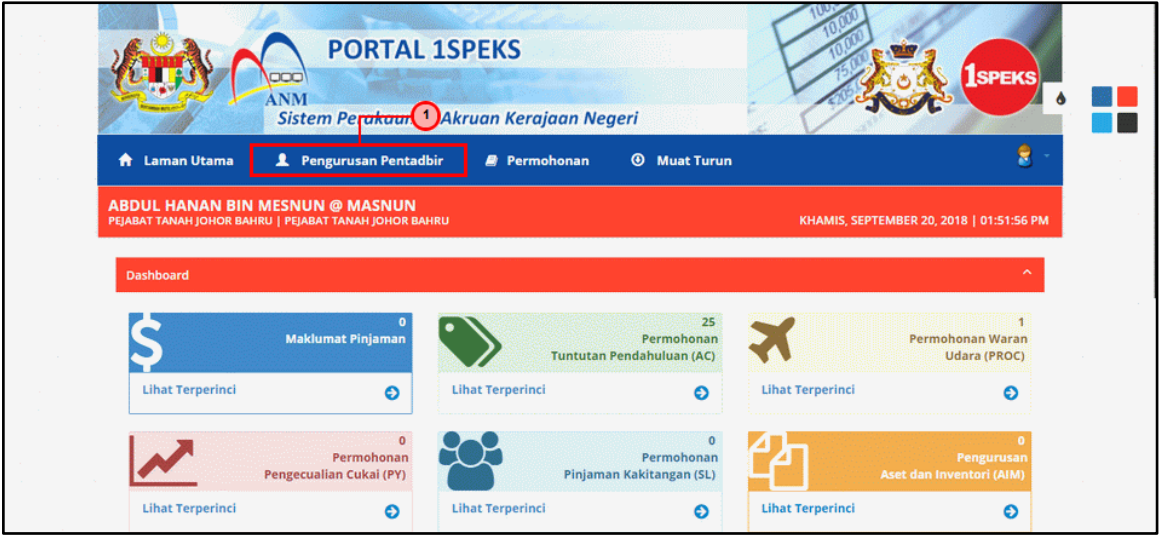

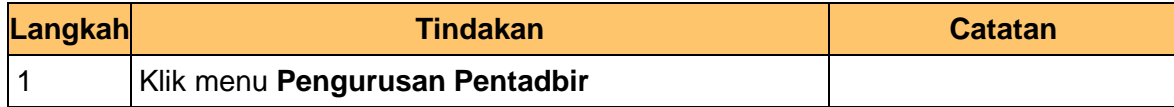

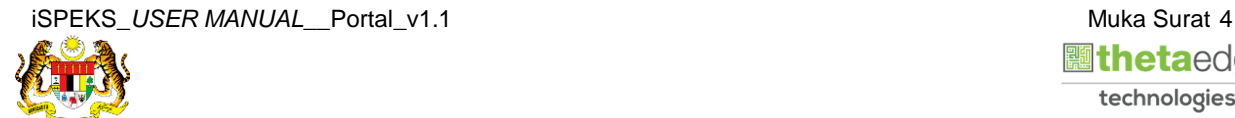

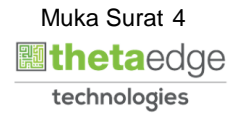

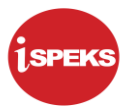

**6.** Skrin **Carian Pengguna Pentadbir Portal iSPEKS** dipaparkan dipaparkan.

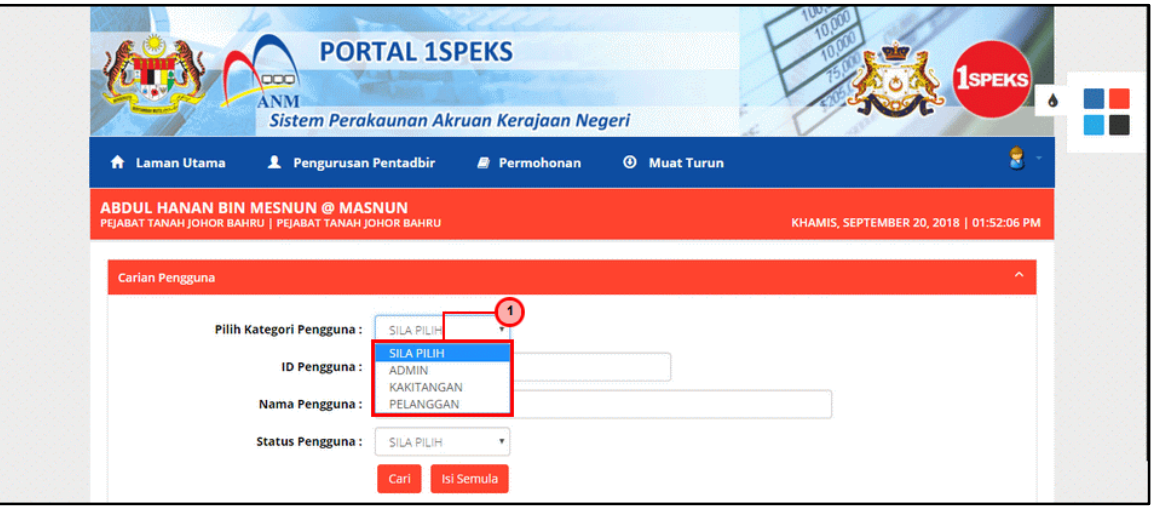

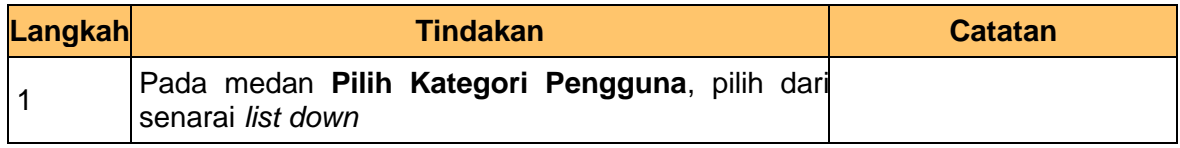

**7.** Skrin **Carian Pengguna Pentadbir Portal iSPEKS** dipaparkan.

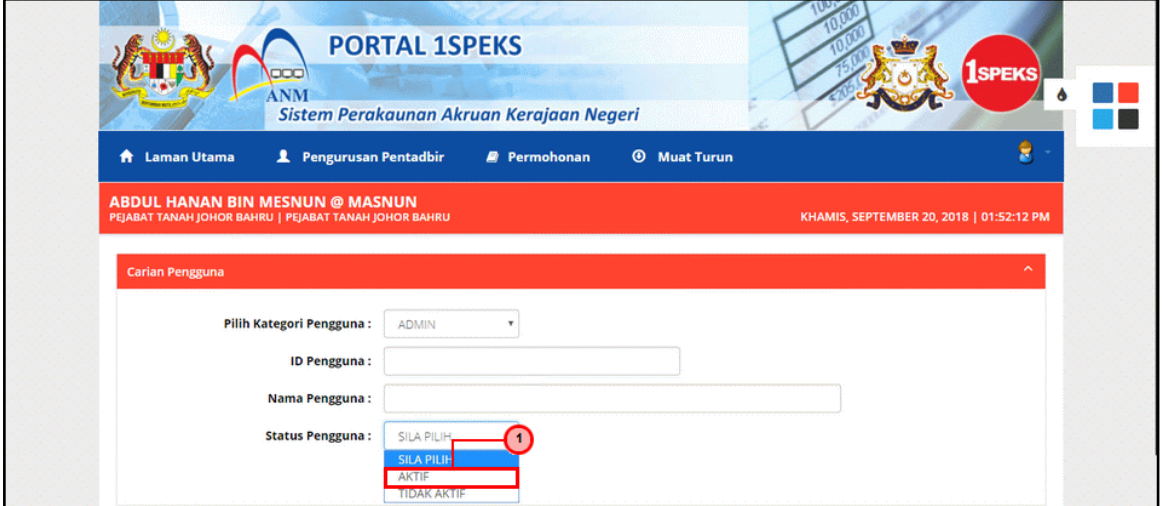

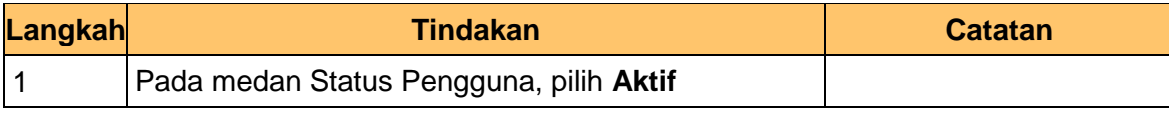

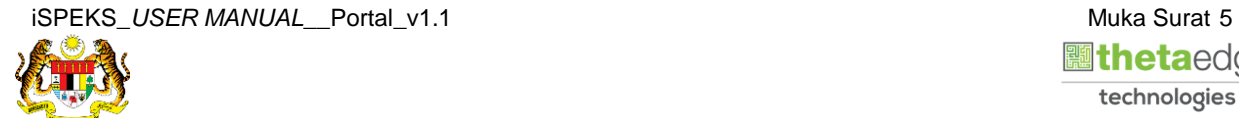

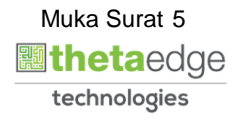

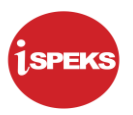

**8.** Skrin **Senarai Pengguna Pentadbir Portal iSPEKS** dipaparkan.

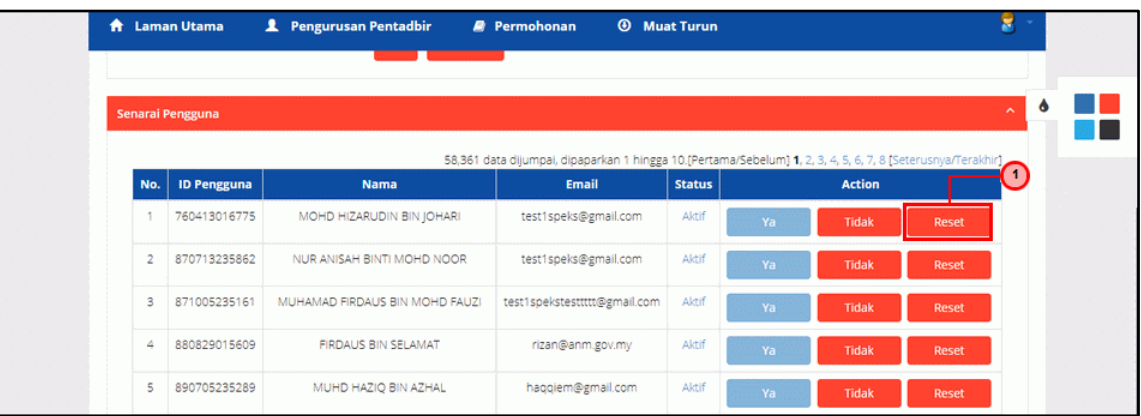

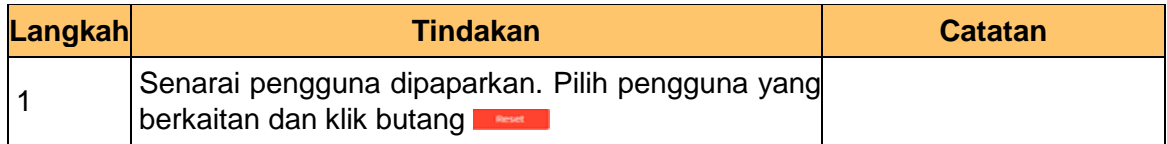

**9. Notifikasi Kata Laluan Sementara Telah Dihantar** dipaparkan.

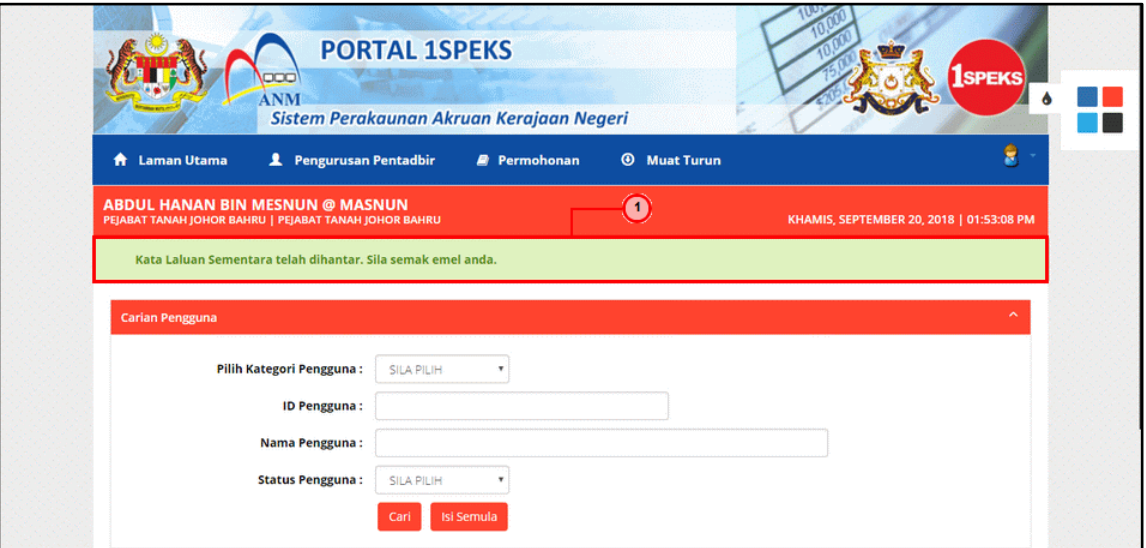

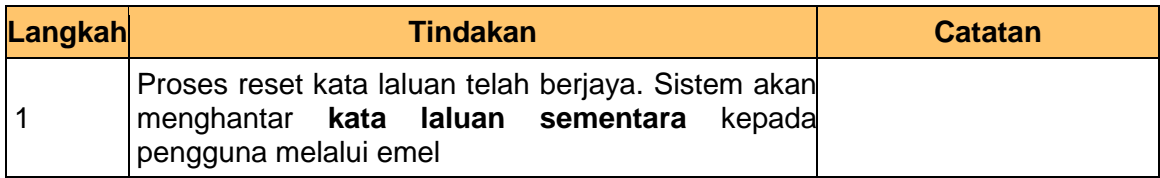

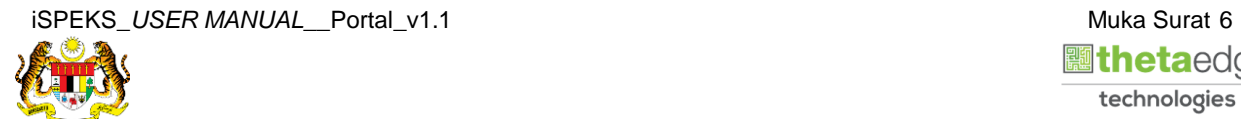

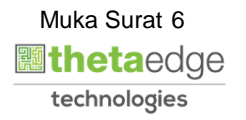

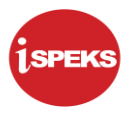

## **10.** Skrin **Portal iSPEKS** dipaparkan.

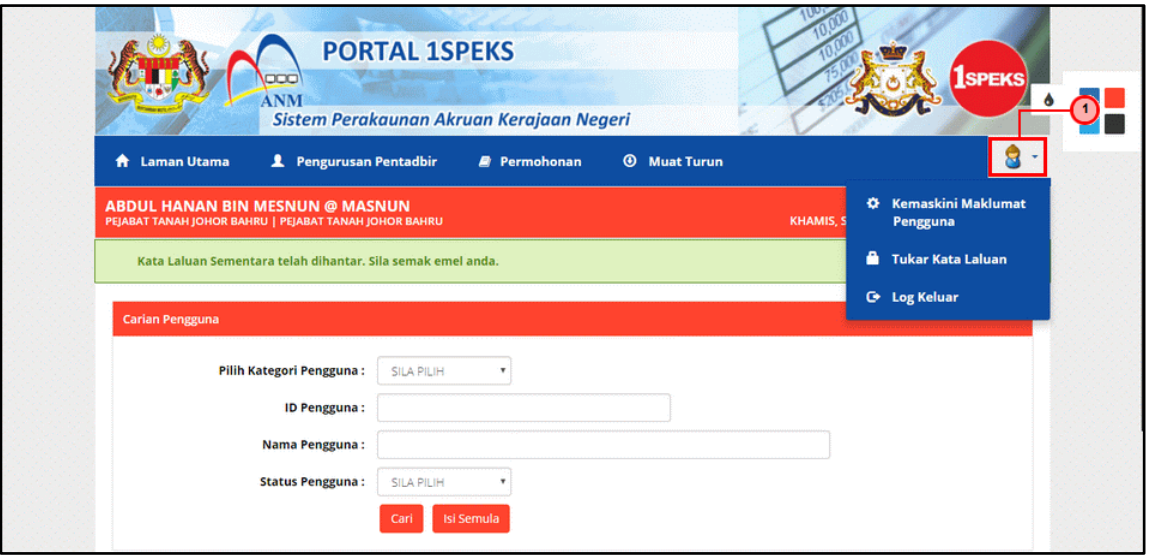

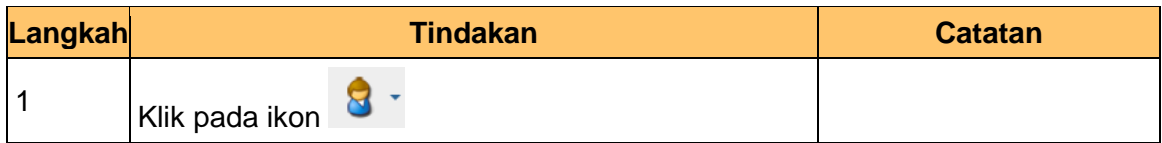

**11.** Skrin **Portal iSPEKS** dipaparkan.

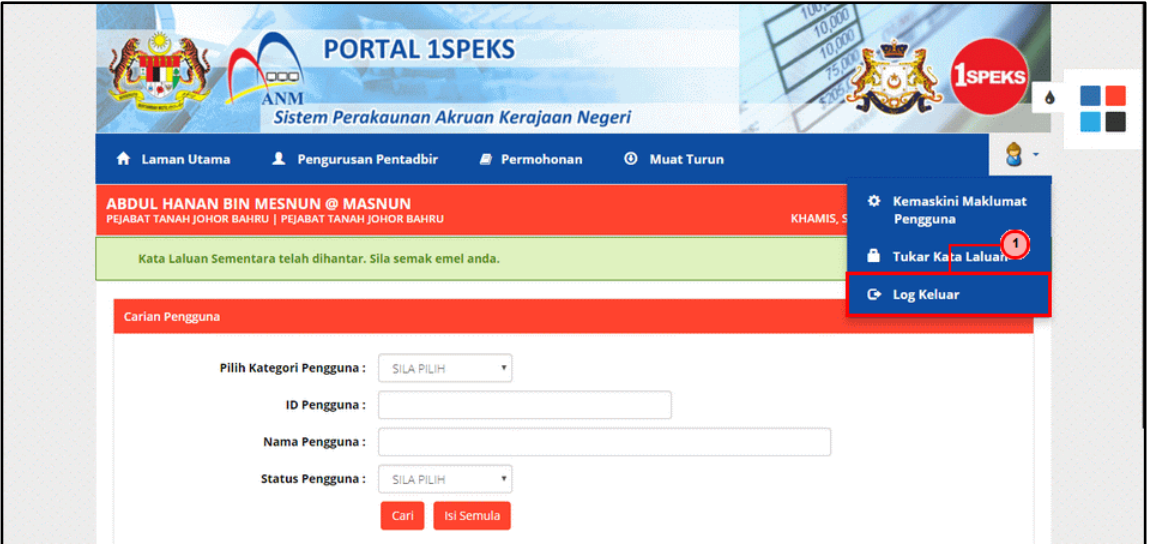

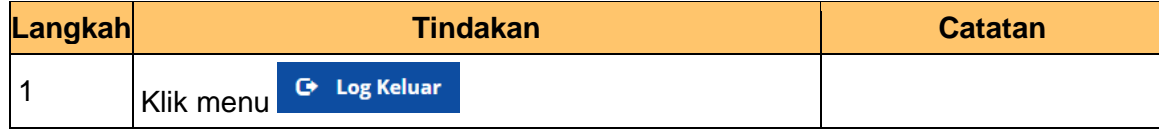

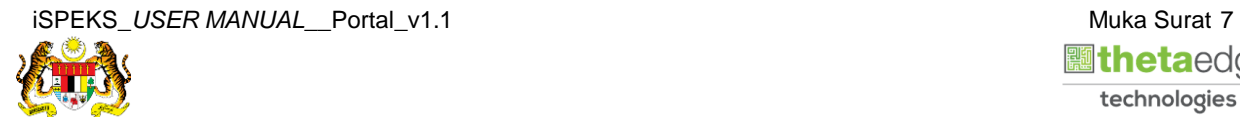

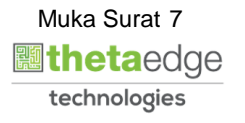

**12.** Skrin **Pengesahan Untuk Log Keluar** dipaparkan.

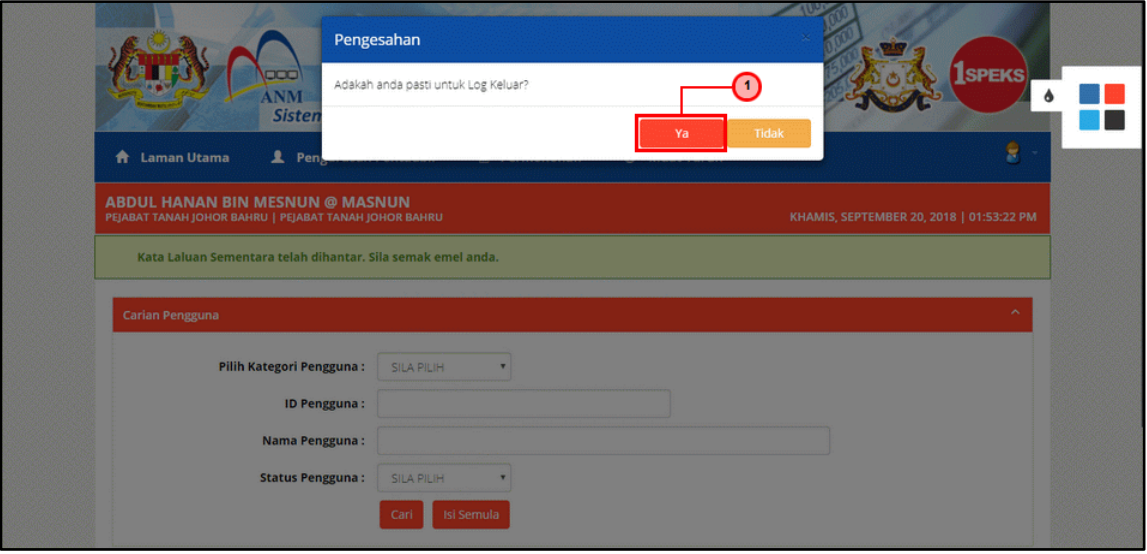

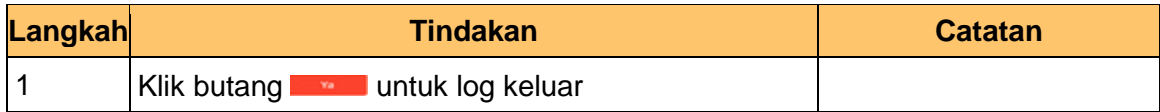

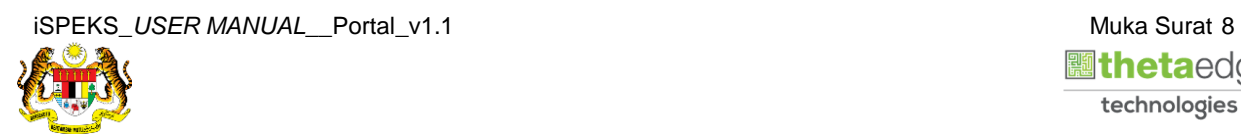

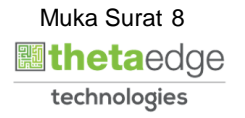